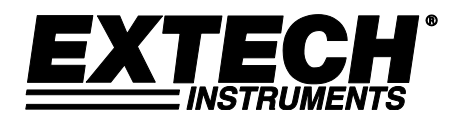

**Manual del usuario**

# **Higro-Termómetro Registrador Modelo SD500**

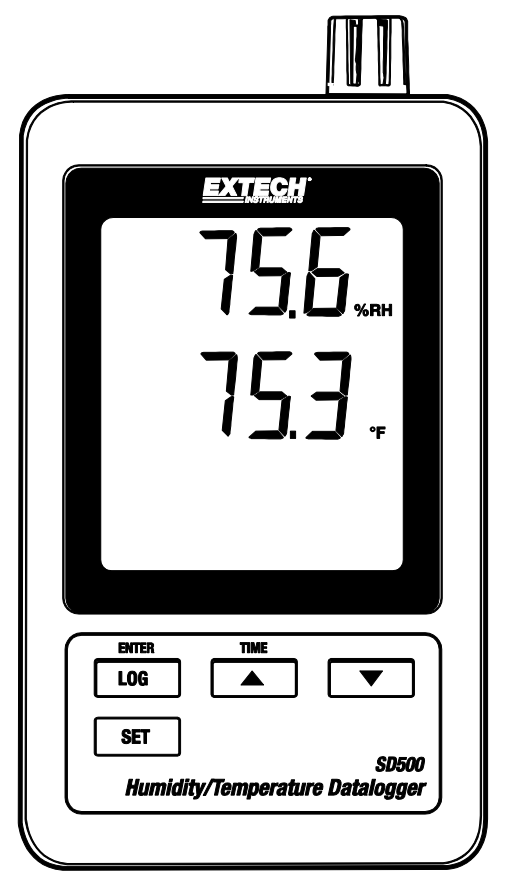

# *Introducción*

Agradecemos su compra del registrador de datos de temperatura/humedad SD500 de Extech. Este medidor mide, exhibe y guarda las lecturas de temperatura y humedad relativa. Los datos se guardan en una tarjeta SD para transferencia a la PC. Este medidor se embarca probado y calibrado y con uso apropiado le proveerá muchos años de servicio confiable

# *Características*

- La LCD simultáneamente presenta los indicadores de temperatura y humedad relativa
- Registrador de datos marca Fecha/Tiempo y guarda las lecturas en tarjeta SD en formato Excel® para fácil transferencia a una PC
- Enchufe para interfase RS-232 para PC
- Tasa de muestreo de datos elegible: 5, 10, 30, 60, 120, 300, 600 segundos
- Batería de larga duración o adaptador CA

# *Descripción del producto*

- 1. Indicador de humedad
- 2. Indicador de temperatura
- 3. Compartimiento lateral
- 4. Botón LOG (Entrar)
- 5. Botón SET
- 6. Sensores
- 7. Botón (HORA) ▲
- 8. ▼ botón
- 9. Enchufe adaptador CA

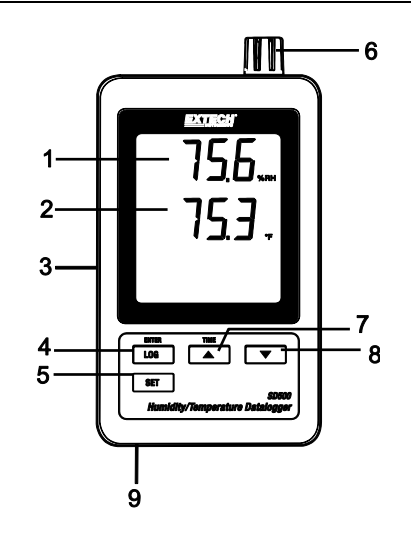

- 10. Botón RESET (restablecer)
- 11. RS-232 Salida
- 12. Ranura para tarjeta de memoria SD

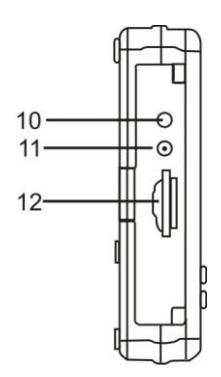

Nota: El compartimiento de la batería y soporte inclinado se encuentran atrás del medidor.

## **Batería Advertencia, Instalación y Reemplazo**

- 1. Cuando el icono  $\frac{d}{d}$  aparece en pantalla indica que las baterías están débiles y se deben reemplazar. Sin embargo, aún se pueden tomar mediciones dentro de especificaciones durante varias horas después de que aparece el indicador de batería débil y antes de que el instrumento pierda precisión.
- 2. Para reemplace o instalar baterías, quite el tornillo cabeza Philips que asegura la tapa de la batería y quite la tapa.
- 3. Reemplace las seis baterías AAA (use alcalinas para servicio pesado), observando la polaridad
- 4. Reemplace y asegure la tapa.

## **Registrador**

1. Abra la tapa izquierda y inserte una tarjeta SD formateada

**Nota:** La tarjeta SD debe ser de cuando menos 1GB de capacidad

- **Nota: No** use tarjetas de memoria formateadas por otro medidor o cámara. Use el procedimiento para formatear la tarjeta SD detallado en la sección de características avanzadas de este manual para formatear correctamente la tarjeta.
- **Nota:** El reloj interno debe estar ajustado a la hora correcta; vea la sección de características avanzadas de este manual para ajustar el reloj.
- **Nota:** La estructura de datos predeterminada usa el punto decimal "." como indicador numérico decimal. Vea la sección de características avanzadas de este manual para cambiar a coma ",".
- **Nota:** Si la tarjeta de memoria de SD no es instalada, "EMPTY" parecerá en la presentación

**Nota:** Mensajes de error:

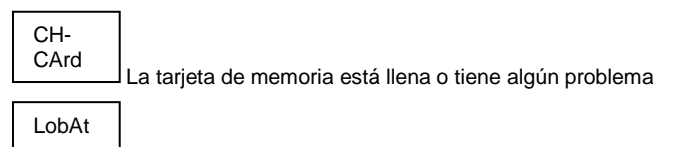

La carga de la batería es baja y el registrador está desactivado

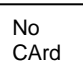

La tarieta SD no está instalada

- 2. Presione el botón LOGGER (registrador) durante >2 segundos para iniciar el registro. En pantalla aparece "DATALOGGER" y el medidor pitará cada vez que registra datos (si el zumbador está activado).
- 3. Para detener el registro, presione el botón LOGGER durante >2 segundos. "DATALOGGER" cambiará a "DATA" y el medidor hará una cuenta regresiva por los datos registrados.

**IMPORTANTE: Para** evitar la corrupción de datos, no retire la tarjeta de memoria sin terminar correctamente la función registro.

#### **Verificación de Hora/Fecha/Tasa de muestreo**

Presione y sostenga el botón TIME (hora) durante >2 segundos y la pantalla alternará entre la fecha, hora y tasa de muestreo.

#### **Estructura de datos de la tarjeta SD**

- 1. Al insertar por vez primera la tarjeta SD en el registrador se crea la carpeta HTC01.
- 2. La primera sesión del registrador creará un archivo HTC01001.XLS. Todos los datos se guardarán en este archivo hasta llegar a 30,000 filas.
- 3. Después de 30, 000 filas, se creará un nuevo archivo HTC010**02**.XLS Esto se repite cada 30,000 filas hasta HTC010**99**.XLS. En este punto se crea una carpeta nueva, HTC**02** y se repite el proceso. HTC**10** es la carpeta final.

## **Transferencia de datos a una PC**

- 1. Quite la tarjeta de memoria del registrador de datos e inserte en la ranura para tarjeta SD de la PC.
- 2. Ejecute Excel ® y abra el archivo de datos en la tarjeta de memoria dentro del programa de hoja de cálculo. El archivo se abre similar a la siguiente imagen.

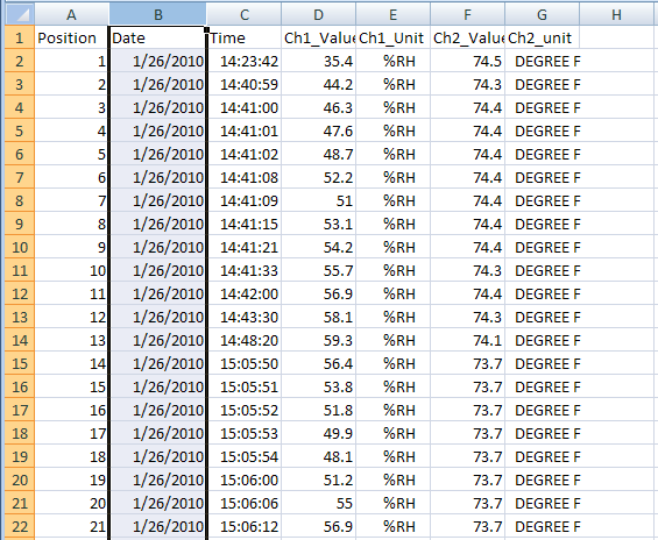

#### **Configuraciones avanzadas**

La función SET se usa para:

- Formatear la tarjeta de memoria SD
- Ajustar la fecha y hora
- Ajustar la tasa de muestreo
- Activar o desactivar el sonido del zumbador
- Ajustar el signo decimal de la tarjeta SD
- Seleccionar las unidades de temperatura
- Activar o desactivar la salida de datos vía RS232
- 1. Presione y sostenga el botón SET durante 2 segundos para entrar al modo de configuración. En la pantalla aparecerá la primera función (Sd F). Presione el botón SET para explorar las siete Funciones. Use los botones ▲ y ▼ para ajustar la función seleccionada. Use el botón "LOGGER" (registrador) para pasar por los campos dentro de una función. En modo SET, si no presiona algún botón dentro de 5 segundos el registrador regresará a modo normal.
- 2. Sd F Formatear la tarjeta SD. Pulse el botón ▲ para seleccionar sí o no. Sí, pulse el botón Enter. Cuando sí y Ent aparece, pulse la tecla Enter de nuevo para formatear la tarieta v borrar todos los datos existentes. La pantalla mostrará un intermitente sí y ESC mientras que la memoria ha sido borrada y formateado.
- 3. dAtE Ajustar la fecha y hora. Presione los botones ▲ o ▼ para ajustar el campo seleccionado. Presione el botón Enter para guardar el valor y pasar por los distintos campos.
- 4. SP-t Ajuste la tasa de muestreo. Presione el botón ▲ para seleccionar la tasa de muestreo y presione Enter para guardar la selección. Las opciones son: 5, 10, 30, 60, 120, 300, 600 segundos y AUTO. En AUTO, se guardarán los datos cada vez que haya un cambio de >1% RH o >1°C/F
- 5. bEEP Ajuste el zumbador ON / OFF. Presione el botón ▲ para seleccionar ON / OFF y presione Enter para guardar la selección.
- 6. dEC Ajuste el signo decimal de la tarjeta SD. Presione el botón ▲ para seleccionar USA (decimal) o Euro (coma) y presione Enter para guardar la selección.
- 7. t-CF Ajuste la unidad de temperatura a °F o °C y prensa Entra para almacenar la selección
- 8. rS232 Activar o desactivar la salida de datos vía RS232. Presione el botón ▲ para seleccionar ON / OFF y presione Enter para guardar la selección
- 9. ESC Salir del modo configuración. Presione el botón SET para regresar a operación normal.

## **Restablecimiento del sistema (RESET)**

Si se presenta una condición donde el CPU no responde al teclado o el medidor parece congelado, presione el botón RESET (restablecer) a un lado del registrador de datos (use un clip para papel o un objeto puntiagudo similar) para restablecer el medidor a un estado funcional.

#### **Interfaz RS232**

Para la transmisión de datos a un PC a través de la salida RS232 jack, el opcional 407001-kit USB (RS232 a cable USB y CD de controladores) junto con el software 407001 (disponible gratis en www.extech.com) son necesarios.

# *Especificaciones*

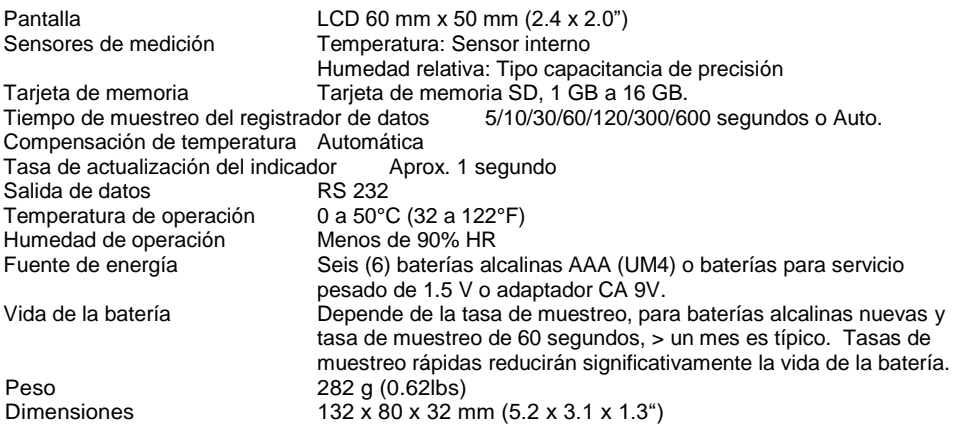

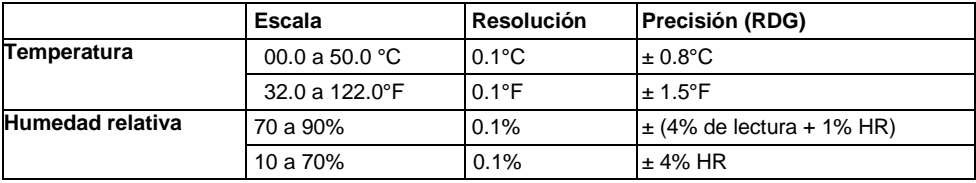

*Nota: Las pruebas de especificación anteriores fueron realizadas bajo un ambiente de intensidad de campo de RF menor a 3V/M y frecuencia menor a 30 MHz solamente.*

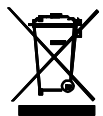

Nunca deseche las baterías usadas o pilas recargables en la basura doméstica. Como consumidores, los usuarios tienen la obligación legal de llevar las pilas usadas a los sitios adecuados de recolección, la tienda donde se compraron las pilas, o dondequiera que se venden baterías.

**Desecho:** No se deshaga de este instrumento en la basura doméstica. El usuario está obligado a llevar los dispositivos al final de la vida a un punto de recolección designado para el desecho de equipos eléctricos y electrónicos.

#### **Copyright** © **2013-2018 FLIR Systems, inc.**

Reservados todos los derechos, incluyendo el derecho de reproducción total o parcial en cualquier medio. **ISO-9001 Cert.**

## **www.extech.com**